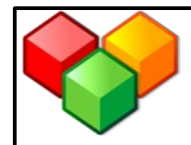

## **Wir arbeiten im WIKI...**

## **5. Den Text bearbeiten**

- Rufe, die Seite auf, die du bearbeiten möchtest.
- Klicke auf **bearbeiten**.

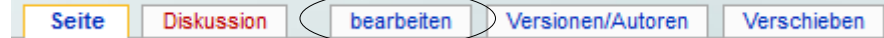

- Nun kannst du deine Seite verändern. Verwende dafür die Tipps für die Seitenformatierungen.
- Denke daran, die Vorschaufunktion zu nutzen, bevor du die Änderungen speicherst!

## **6. Seitenformatierungen**

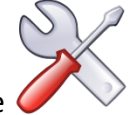

Hier ein kleiner Spickzettel über die Funktionen, die dir zu Auswahl stehen, wenn du deine Seite bearbeitest:

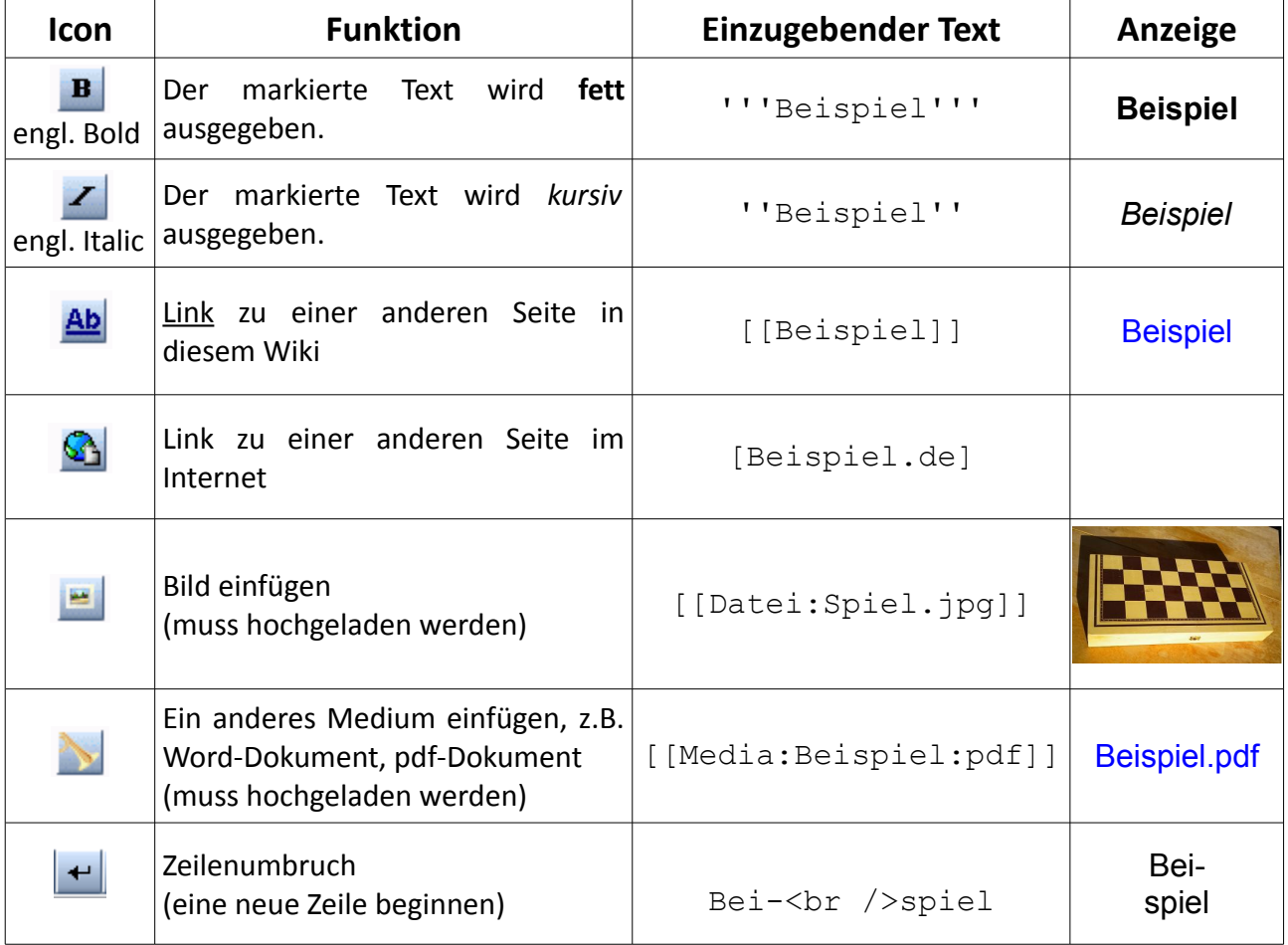

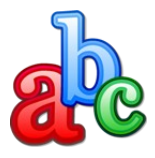

Wenn du einen Text **fett** hervorheben willst, hast du zwei Möglichkeiten:

- Klicke auf das Icon **Bold**, sodass dir die Anführungszeichen erscheinen. Schreibe anschließend deinen Text zwischen diese. Oder:
- Verfasse deinen Text und markiere dann die Begriffe, die fett erscheinen sollen, mit der Maus. Nun musst du nur noch auf **Bold** klicken.